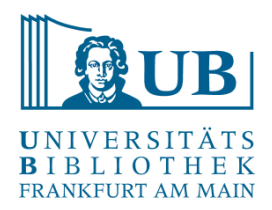

# Praxislabor Digitale Geisteswissenschaften

# **Tidy Data - Basics**

Agnes Brauer a.brauer@ub.uni-frankfurt.de

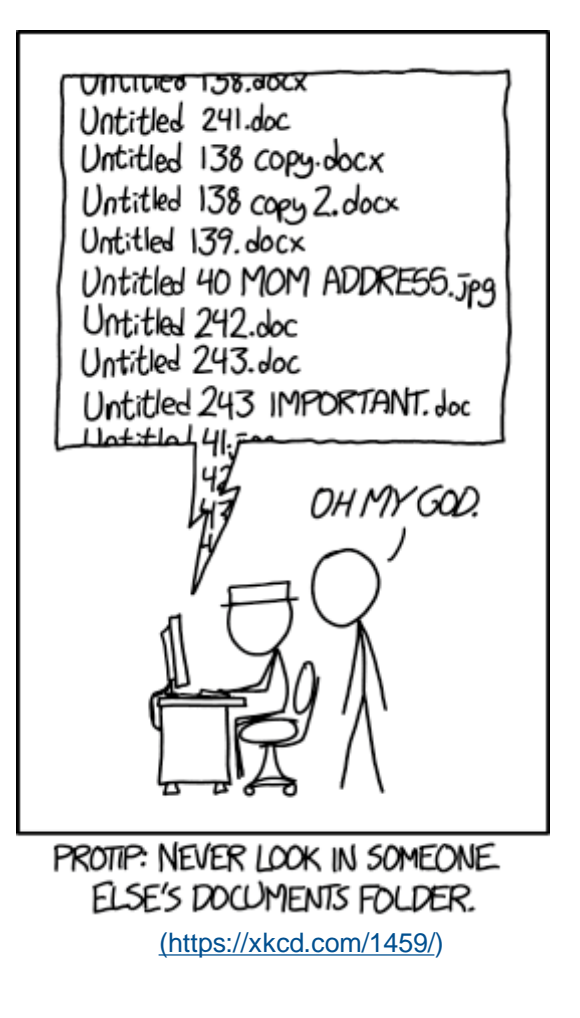

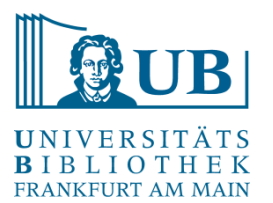

- Sauber aufbereitete Daten ermöglichen:
	- Reproduzierbarkeit
	- Effiziente Nachnutzung (für andere, aber auch für sich selbst)
	- Skalierbarkeit
	- Verarbeitung mit gängigen Analyse- und Visualisierungstools (Python, R etc.)

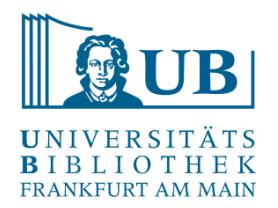

Regel 1: Dateien sind sinnvoll zu benennen und folgen einem gleichbleibendem Schema

### Bad practice

- Unbenannt.docx
- Agnes' Dateiname mit Leerzeichen und schönen Umlauten.xlsx
- Abbildung 1.png
- Abb 3.png
- Protokoll\*.txt

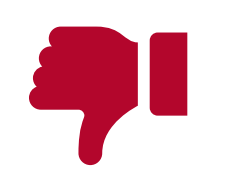

Good practice

- 2022-05-24\_Abstract\_DSH.docx
- Agnes\_Dateiname\_macht\_Fortschritte.xlsx
- Abb01\_Umfrage-DH-Workshop.png
- 2022-05-24\_Protokoll\_Ergaenzungen-Agnes.txt

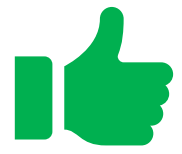

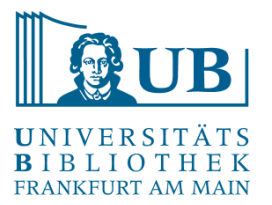

- sinnvolle Dateinamen sind:
	- maschinenlesbar
	- menschenlesbar
	- sinnvoll sortierbar
	- mit regulären Ausdrücken und Wildcards gut auffindbar und damit gruppierbar

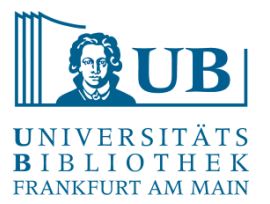

- sinnvolle Dateinamen vermeiden daher:
	- Leerzeichen
	- Sonderzeichen
	- Satzzeichen

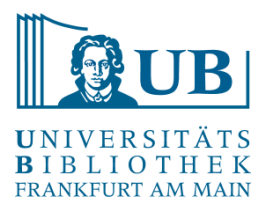

- sinnvolle Dateinamen verwenden:
	- Trennzeichen zur Kurzinfo über den Inhalt einer Datei, z.B.
		- "" für Metadaten
		- "-" als Worttrenner für bessere Lesbarkeit
	- Numerische Zeichen am Anfang und führende Nullen
	- 2013-06-26\_BRAFWTNEGASSAY\_Plasmid-Cellline-100-1MutantFraction\_H01.csv
	- 2013-06-26 BRAFWTNEGASSAY Plasmid-Cellline-100-1MutantFraction H02.csv
	- 2013-06-26 BRAFWTNEGASSAY Plasmid-Cellline-100-1MutantFraction H03.csv
	- 2013-06-26\_BRAFWTNEGASSAY\_Plasmid-Cellline-100-1MutantFraction\_platefile.csv
	- 2014-02-26 BRAFWTNEGASSAY FFPEDNA-CRC-1-41 A01.csv
	- 2014-02-26 BRAFWTNEGASSAY FFPEDNA-CRC-1-41 A02.csv
	- 2014-02-26\_BRAFWTNEGASSAY\_FFPEDNA-CRC-1-41\_A03.csv
	- 2014-02-26 BRAFWTNEGASSAY FFPEDNA-CRC-1-41 A04.csv

Bsp. "Awesome file names": <https://datacarpentry.org/rr-organization1/01-file-naming/index.html>

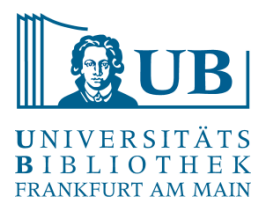

#### Beispiele

Embrace the slug

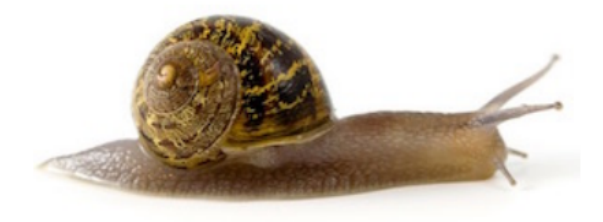

01 marshal-data.r

02 pre-dea-filtering.r

03 dea-with-limma-voom.r

04 explore-dea-results.r

90\_limma-model-term-name-fiasco.r

helper01\_load-counts.r

helper02\_load-exp-des.r

helper03\_load-focus-statinf.r

helper04\_extract-and-tidy.r

Quelle:<https://datacarpentry.org/rr-organization1/01-file-naming/index.html>

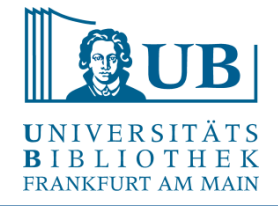

Regel 2: Jedes Projekt erhält eigene Ordner mit sinnvollen Unterordnern

Ein Projektordner kann z.B. immer so aufgebaut sein:

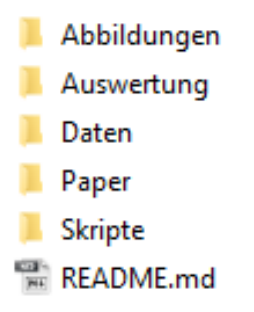

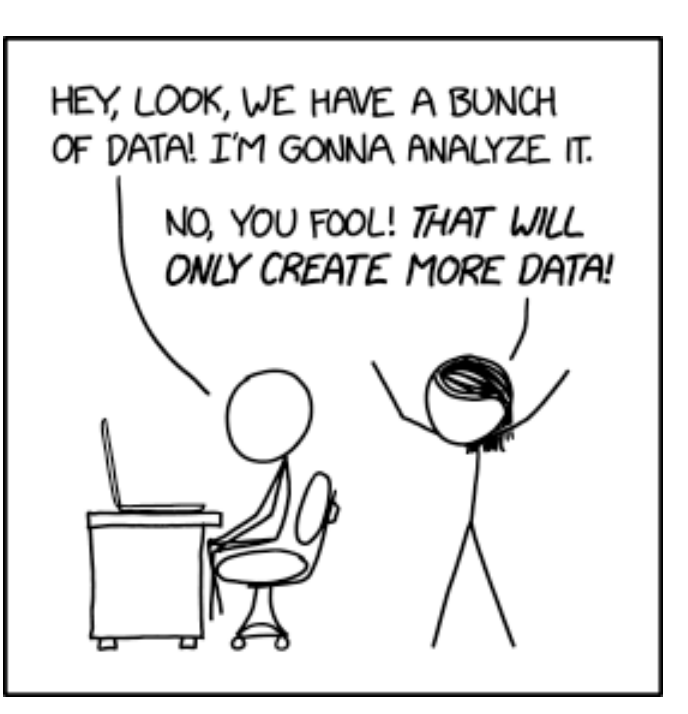

Quelle: <https://xkcd.com/2582/>

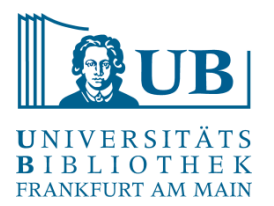

Regel 3: ProTip: Versionierung der eigenen Daten/Dateien mit Git

Wozu Git?

- Versionierung
- Zusammenarbeit
- Wiederherstellung zurückliegender Versionen
- Nachvollziehbarkeit
- Nachhaltigkeit

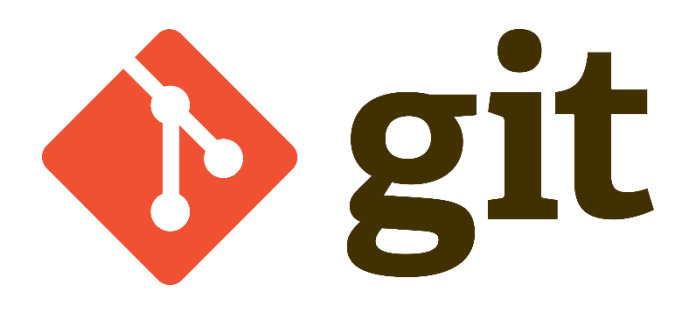

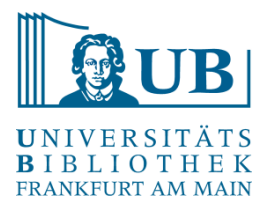

Regel 4: Plain Text-Formate

Beispiele für Plain Text-Formate:

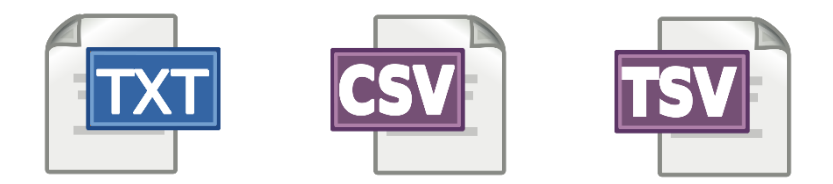

Vorteile:

- plattformunabhängig
- langfristig verfügbar
- unabhängig von proprietärer Software
- flexibler Datenaustausch

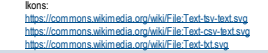

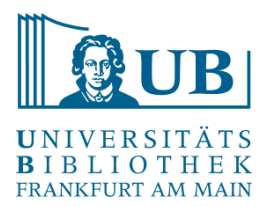

… und maschinenlesbare Notationen für Formatierungen, z.B. Markdown

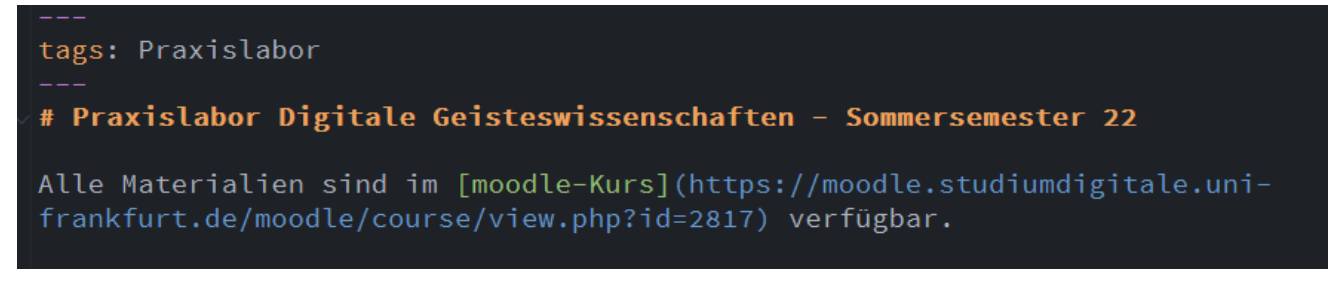

# Praxislabor Digitale Geisteswissenschaften -Sommersemester 22

Alle Materialien sind im moodle-Kurs verfügbar.

"One rule of thumb is if you can't find it by Ctrl+F/Command+F it isn't machine readable." Quelle: https://librarycarpentry.org/lc-overview/06-file-naming-formatting/index.html

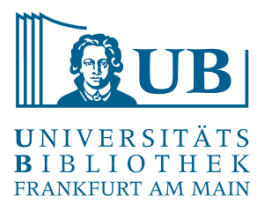

Regel 4: Ausgangsdaten werden nicht geändert

 $\rightarrow$  Alle Operationen erfolgen auf einer Kopie des Datensets!

"Keep raw data raw" Vgl.: <https://dataoneorg.github.io/Education/bestpractices/preserve-information-keep>

- Sinnvolle Organisation der Daten ist die Grundlage datengetriebenen Arbeitens
- Grundsätze
	- Variablen(-namen) stehen in Spalten, z.B. Datum, Dauer etc.
	- Jede Zeile ist eine Beobachtung / Erhebung
	- Jede Zelle enthält die Daten / Werte der Beobachtung
	- Jeder Datensatz wird in einer eigenen Tabelle repräsentiert
	- Erhobene und bereinigte Daten werden als textbasierte Datei, z.B. \*.csv, exportiert

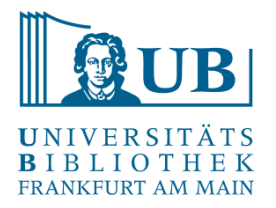

Übung:

- Laden Sie bitte [diese Datei](https://librarycarpentry.org/lc-spreadsheets/data/training_attendance.xlsx) herunter
- Was könnte an dieser Art der Datenerhebung nicht ganz optimal sein? Was könnte man besser realisieren? Fassen Sie bitte ihre Beobachtungen [im Pad](https://hackmd.io/jJTKrHLJTd62YDmUkeEVEw?both#Tidy-data---Basics) zusammen.

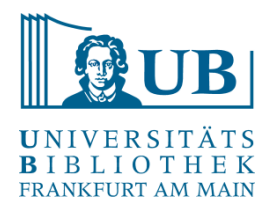

Don'ts

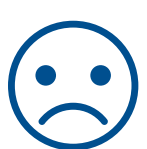

- mehrere Tabellen in einem Datenblatt
- Verwendung von Tabs bei der Datenerfassung
- Nullen werden nicht erfasst ("Zero observations are real data!")
- ungeeignete Nullwerte werden verwendet (z.B. "0", "999", "None")→ sie werden nicht als solche interpretiert
- Formatierung enthält Information (z.B. farbliche Hervorhebungen)
- Formatierung zur "Aufhübschung" der Tabelle (z.B. Zellen verbinden → nicht verwertbar für Statistikprogramme)
- Kommertare oder Einheiten in Zellen
- Mehrere Werte pro Zelle
- Datenfeldnamen beginnen mit Zahlen, enthalten Leer- oder Sonderzeichen, z.B.: "Maximale Temperatur in C°"
- Metadaten in den Daten, z.B. "Legenden" zur Erklärung von Spaltenbezeichnern etc.

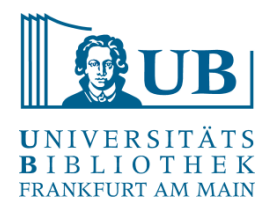

Dos

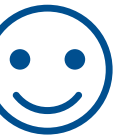

- eine Tabelle pro Datei
- eine Null wird immer eingetragen
- Nullwerte werden angemessen erfasst, z.B. "NA"
- Formatierungen sind fur's Auge; zum Speichern von Informationen finden wir andere Lösungen
- Metadaten und ggf. Kommentare gehören in eine separate Datei
- eine Zelle  $\rightarrow$  ein Wert
- Datenfeldnamen / Bezeichner werden besonnen gewählt und konsistent gehalten, d.h. Verwendung von "\_" und/oder Binnengroßschreibung, z.B.: "Max\_Temp\_C"
- Sonderzeichen werden vermieden

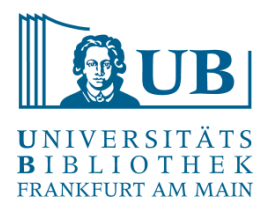

#### Datumsangaben in Tabellen(kalkulationsprogrammen)

Übung: Schauen Sie sich bitte in der Übungstabelle die Datumsangaben für das Arbeitsblatt "Dates" an. Extrahieren Sie Tag, Monat und Jahr jeweils in eine neue Spalte mit den entsprechenden Funktionen:

 $=TAG(A2)$  $=$ MONAT $(A2)$  $=$ JAHR(A2)

Welche Beobachtung können Sie machen?

s. auch: <https://uc3.cdlib.org/2014/04/09/abandon-all-hope-ye-who-enter-dates-in-excel/>

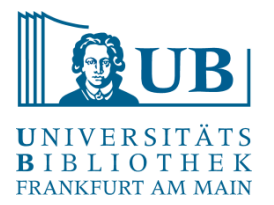

#### Datumsangaben und Excel

Excel speichert Datumsangaben intern als Zahlen!

- Vorteil: Rechnen mit Datumsangaben ist sehr einfach!
- Nachteil: Interoperabilität!

s. auch:<https://uc3.cdlib.org/2014/04/09/abandon-all-hope-ye-who-enter-dates-in-excel/>

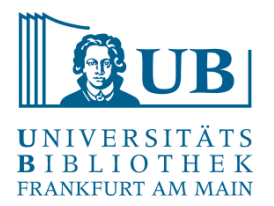

## "Awareness"-Übung

• Speichern Sie die Übungsdatei als csv-Datei ab (Datenblatt "Dates")

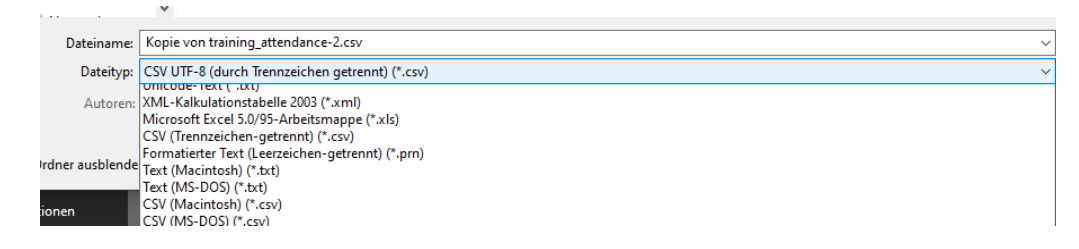

- Öffnen Sie die Datei in einem Texteditor …
- und dann wieder in Excel

Was stellen Sie fest?

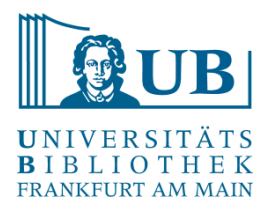

#### **Alternativen**

- einzelne Spalten für Tag, Monat, Jahr (s.o.)
- Noch besser: Ein einzelner String im ISO-Format 8601: YYYYMMDDhhmmss Bsp: 20150324172535 für 24. März, 2015 17:25:35

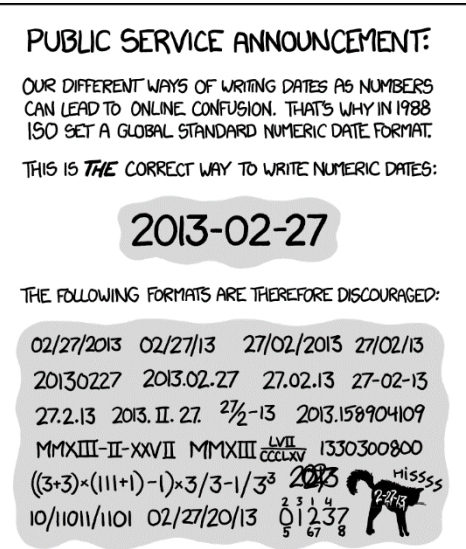

<https://xkcd.com/1179/>

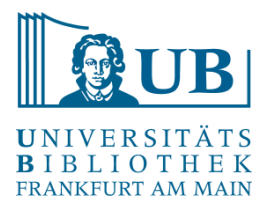

- Schreibschutz für Raw data verwenden
- Funktion "Datenüberprüfung" nutzen
- Sortierfunktionen nutzen, um Inkonsistenzen zu identifizieren
- Erfasste Daten im Plain text-Format speichern und weiterverarbeiten
- Datenbereinigungstools nutzen, z.B. OpenRefine

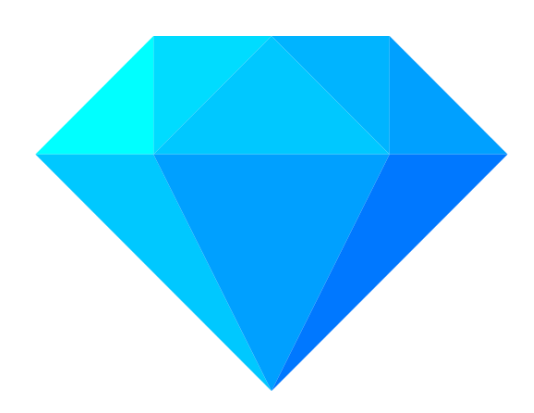

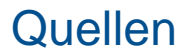

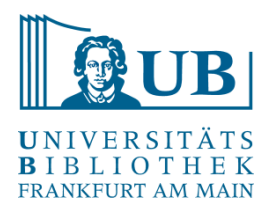

- Data Carpentry Reproducible Research Committee. 2016. "File organization for reproducible research", <https://datacarpentry.org/rr-organization1/01-file-naming/index.html>
- Library Carpentry: Tidy data for librarians, <https://librarycarpentry.org/lc-spreadsheets/>
- [Library Carpentry: Workshop Overview. September 2019, https://librarycarpentry.org/lc](https://librarycarpentry.org/lc-overview/06-file-naming-formatting/index.html)overview/06-file-naming-formatting/index.html
- Hadley Wickham, Tidy Data, Vol. 59, Issue 10, Sep 2014, Journal of Statistical Software, <http://www.jstatsoft.org/v59/i10>

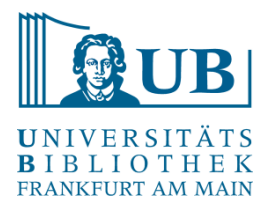

# Danke für Ihre Aufmerksamkeit!

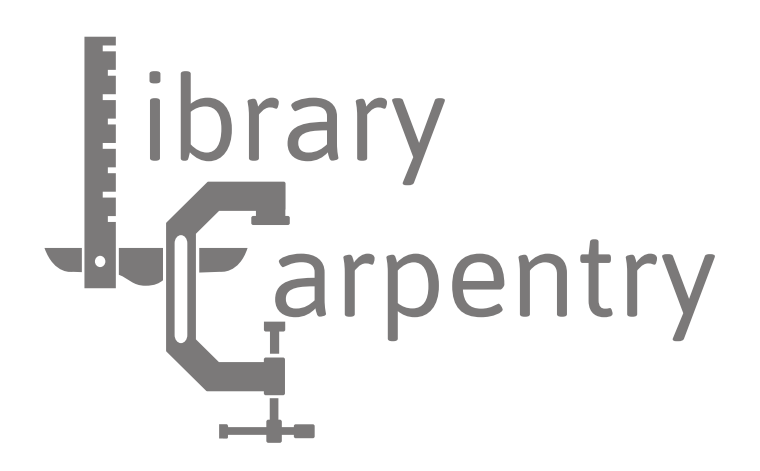

[Workshop konzipiert in Anlehnung an "Library Carpentry: Tidy Data Lessons for](https://librarycarpentry.org/lc-spreadsheets/)  Librarians."